SPECIFICATION
RS232-DMX ADAPTER

| PROJECT | DATE |
|---------|------|
| TYPE    | QTY  |

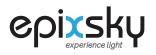

MOUNTING HOLES

102 mm

Ò

¢

 $(\mathbf{k})$ 

0000

CONVERSION INTERFACE

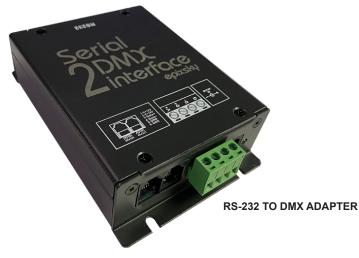

**THE RS-232** - **DMX ADAPTER** is the ideal tool for allowing control systems to integrate by incorporating low voltage LED lighting. Using this adapter will allow a standard control system receiving an RS-232 signal from a master control system to convert into a DMX signal which can then be routed through DMX decoders to control low voltage lighting.

3.0625"

Ó

Þ

 $(\mathbf{F})$ 

4.75"

120 mm

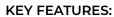

- Power Input: DC 9-12V
- Signal Input: RS-232
- Signal Output: DMX-512
- Weight: 220g

#### SERIAL INPUT

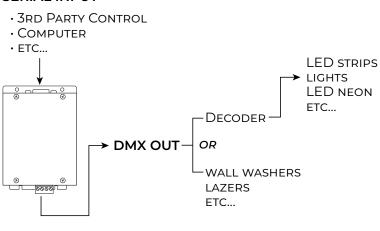

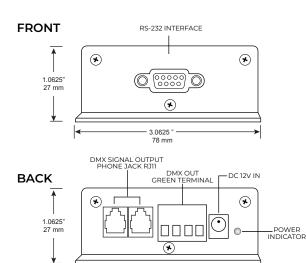

3.0625

78 mm

#### ORDERING

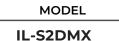

**RS-232 TO DMX ADAPTER** 

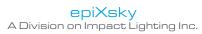

# FUNCTION SETTINGS **RS232-DMX ADAPTER**

## 1 - BAUD RATE SETTING

## BAUD RATE SETTING: "19200, N, 8, 2"

19200 --- Baud rate 8 --- 8 data bits 2 --- 2 stop bits

#### 2 - SETTING DIMMING VALUE OF ONE CHANNEL

SETTING DIMMING VALUE ON ONE CHANNEL: 0H-11H-Ard\_High\_Low\_Low-Value-00H-5H

To set dimming value of DMX address 12(0CH) as 20% (33H) please use the command as below:

0H-11H-1H-<u>**0H-5H</u>-80H**-0H-0H-5H</u>

To set dimming value of DMX address 12(0CH) as 20% (33H) please use the command as below:

0Н-11Н-1Н-<u>**0Н-0СН</u>-33Н**-0Н-0Н-5Н</u>

Channel 12

Dimming value = 20% 20%=255/100\*20=51=0x33

When you use VB to program, please use the command below: MSComm1.Settings = "19200, N, 8, 2"

> Ard\_High: DMX address MSB Ard\_Low: DMX address LSB

**For example:** DMX Address=278: Ard\_High=01H · Ard\_Low=17H DMX Address=20: Ard\_High=0H · Ard\_Low=14H

Value: dimming value If the dimming value is 20%, the caclulation method is as below: Change 20% to decimal system is 20/100\*255=51; Change 51 to hexadecimal system is 51->33H

# 3 - SETTING DIMMING VALUE OF CONTINUOUS CHANNELS (EACH CHANNEL HAS SAME DIMMING VALUE)

SETTING DIMMING VALUE OF CONTINUOUS CHANNELS: (EACH CHANNEL HAS SAME DIMMING VALUE) 0H-11H-2H-First\_High\_First\_Low-End\_High-End\_Low-Value-5H

To set dimming value of DMX address from 3 to 15 as 50%(80H) please use the command as below: 0H-11H-2H-<u>0H-3H</u>-0H-FH-80H-5H

To set dimming value of DMX address from 20 to 30 as 20% (33H) please use the command as below:

#### 0H-11H-2H-<u>0H-14H</u>-0H-1EH-33H</del>-5H

Channel 20

Channel 30

Dimming value = 20%

20%=255/100\*20=51=0x33

First\_High: DMX <u>start</u> address MSB Ard\_Low: DMX <u>start</u> address LSB

First\_High: DMX <u>last</u> address MSB Ard\_Low: DMX <u>last</u> address LSB

Value: dimming value

For example: switch off all DMX address from 1 to 512, please use the command as below: 0H-11H-2H-<u>0H-1H-2H-0H</u>-0H-5H

220 | Copyright © 2021, Impact Lighting Inc. All Rights Reserved

4 - SETTING DIMMING VALUE OF CONTINUOUS CHANNELS (CHANNELS HAVE A DIFFERENT DIMMING VALUE)

SETTING DIMMING VALUE OF CONTINUOUS CHANNELS: (THE CHANNELS HAVE A DIFFERENT DIMMING VALUE) 0H-11H-3H-**Total CH-First\_High-First\_Low-CH1-CH2-CH3- ....** 

To set dimming value of DMX address from 3 to 6 as 10H, 25H,32H,47H please use the command as below: 0H-11H-3H-**4H-<u>0H-3H</u>-10H-25H-32H-47H** 

To set dimming value of DMX address from 2 to 12 as 15H, 16H, 50H, 60H, 80H, EFH, FFH, 23H, 67H, 26H, 83H separately, please use the command as below:

0H-11H-3H-**0BH-<u>0H-2H</u>-15H-16H-50H, 60H, 80H, EFH, FFH, 23H, 67H, 26H, 83H** 

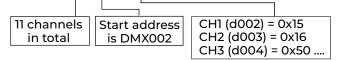

Total CH: total channel nubers in command First\_High: DMX start address MSB First\_Low: DMX start address LSB CH1: dimming value of start channel (start channel is DMX002 in this example CH2: dimming value of second channel (second channel is DMX003 in this example) CH3: dimming value of third channel (third channel is DMX004 in this example)

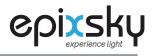